# **Wikiprint Book**

**Title: 1. Compiling**

**Subject: Igcmg\_doc - Doc/ComputingCenters/LocalPC**

**Version: 9**

**Date: 05/21/24 12:22:54**

# **Table of Content**

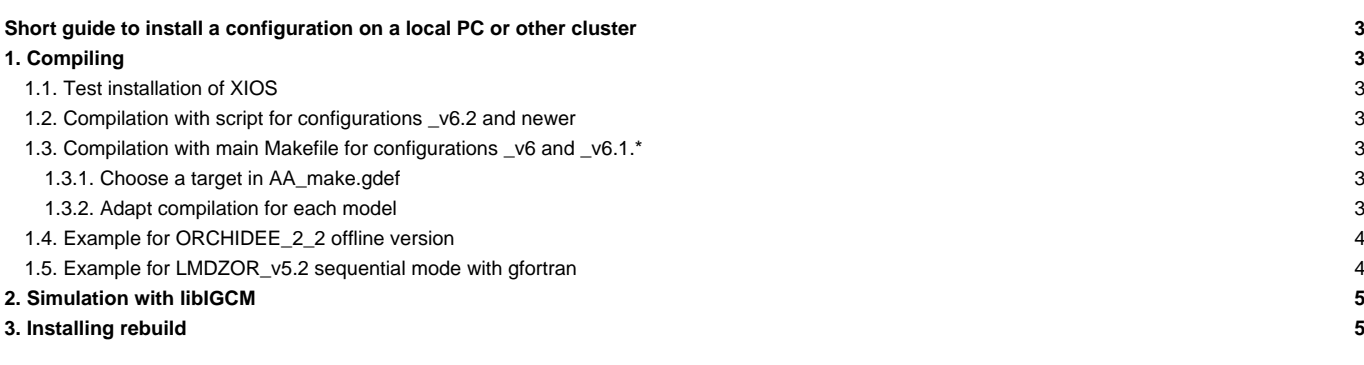

# **Short guide to install a configuration on a local PC or other cluster**

Compiling and running tools are set up by default for known IPSL computing centers. If you need to work on a local PC or another computing cluster, you need to adapt the compilation and running options.

# **1. Compiling**

# **1.1. Test installation of XIOS**

It is recommended to first make a test installation of [XIOS](http://forge.ipsl.jussieu.fr/igcmg_doc/wiki/Doc/Tools#XIOS) following the guide here: ■<http://forge.ipsl.jussieu.fr/ioserver/wiki/documentation>. Then use the same libraries and compiler versions for all components as for [XIOS](http://forge.ipsl.jussieu.fr/igcmg_doc/wiki/Doc/Tools#XIOS).

Note: the netcdf4 library can be parallel or sequential, depending on the version. If the sequential netcdf4 library is used, some functionalities in [XIOS](http://forge.ipsl.jussieu.fr/igcmg_doc/wiki/Doc/Tools#XIOS) can not be used such as using several servers. To link [XIOS](http://forge.ipsl.jussieu.fr/igcmg_doc/wiki/Doc/Tools#XIOS) to the sequential library, the argument --netcdf\_lib netcdf4\_seq must be set when compiling [XIOS](http://forge.ipsl.jussieu.fr/igcmg_doc/wiki/Doc/Tools#XIOS). This is added in the main Makefile or the main script for compilaton just after ./make\_xios --netcdf\_lib netcdf4\_seq ...

Only some configurations can be installed without [XIOS](http://forge.ipsl.jussieu.fr/igcmg_doc/wiki/Doc/Tools#XIOS).

### **1.2. Compilation with script for configurations \_v6.2 and newer**

Compilation of each component included in the configuration must be adapted. Each component has a arch folder containing 2 files specific for each machine: arch-NEW\_ARCH.fcm and arch-NEW\_ARCH.path. These files must be added in each arch folder. Use one of the existing target machines as example. For example for LMDZOR\_v6.2 configuration, following files must be added:

```
modipsl/modeles/IOIPSL/arch/arch-NEW_ARCH.fcm
modipsl/modeles/IOIPSL/arch/arch-NEW_ARCH.path
modipsl/modeles/XIOS/arch/arch-NEW_ARCH.fcm
modipsl/modeles/XIOS/arch/arch-NEW_ARCH.path
modipsl/modeles/ORCHIDEE/arch/arch-NEW_ARCH.fcm
modipsl/modeles/ORCHIDEE/arch/arch-NEW_ARCH.path
modipsl/modeles/LMDZ/arch/arch-NEW_ARCH.fcm
modipsl/modeles/LMDZ/arch/arch-NEW_ARCH.path
```
Add also the file arch-NEW\_ARCH.env containing modules in the config/ARCH folder. For LMDZOR\_v6.2, add following file:

modipsl/config/LMDZOR/ARCH/arch-NEW\_ARCH.path

Launch the compilation by specifing **-arch NEW\_ARCH** as argument to the compilation script. For LMDZOR\_v6.2, launch as follow:

```
cd modipsl/config/LMDZOR
./compile_lmdzor.sh -arch NEW_ARCH
```
### **1.3. Compilation with main Makefile for configurations \_v6 and \_v6.1.\***

## **1.3.1. Choose a target in AA\_make.gdef**

The ins make script from modipsl will not recognize your local PC to create makefiles. You must specify an existing target or create a new target in the util/AA\_make.gdef file. Adapt this target to your computing environment (compiler, options, path to netcdf, etc), and create a new makefile specifying this target:

./ins\_make -t new\_target

One of the important variables given is FCM\_ARCH. Set for example FCM\_ARCH=NEW-ARCH. FCM\_ARCH gives the name of the arch files used for the different models, see next section.

#### **1.3.2. Adapt compilation for each model**

Please refer to the model managers of your model configuration to learn more about how to compile the IPSL models on a local PC and which compilers can be used with the specific models you need. See some information here below.

Most of the IPSL models uses compilation based on fcm ([for more informations on fcm](http://forge.ipsl.jussieu.fr/igcmg_doc/wiki/Doc/Compile#Compilingenvironment)) and the compiling options are set in arch files. Depending on the version of the models and between the models the file arch-target.path might have different syntaxes. For each model, take as example one existing target machine and adapt for your PC. The files are stored in the folder

modipsl/modeles/MODEL/arch/arch-NEW\_ARCH.fcm/.path/.env. The name NEW\_ARCH can be changed but must be the same for all modeles and set in AA\_make.gdef.

### **1.4. Example for ORCHIDEE\_2\_2 offline version**

Before installing [ORCHIDEE,](http://forge.ipsl.jussieu.fr/igcmg_doc/wiki/Doc/Models/ORCHIDEE) make a test installation of [XIOS](http://forge.ipsl.jussieu.fr/igcmg_doc/wiki/Doc/Tools#XIOS), see guide here: ■<http://forge.ipsl.jussieu.fr/ioserver/wiki/documentation>. If this fails, it is still possible to install **[ORCHIDEE](http://forge.ipsl.jussieu.fr/igcmg_doc/wiki/Doc/Models/ORCHIDEE)** without **XIOS**, see notes below.

```
# 1. Install a new modipsl
svn co http://forge.ipsl.jussieu.fr/igcmg/svn/modipsl/trunk modipsl
# 2. Install the configuration ORCHIDEE_2_2
cd modipsl/util
./model ORCHIDEE_2_2
# 3. Adapt and add compile options to your machine
# 3a. Compile options for component IOIPSL:
# Add a section NEW ARCH in modipsl/util/AA make.gdef
# Do this by coping the section ifort CICLAD for example and adapt all options according to your machine and your compiler
# Make sur to have the variable FCM_ARCH correct as follow:
#-Q- NEW_ARCH FCM_ARCH = NEW_ARCH
# 3b. Add compile options for component XIOS
# Add following files (by coping and adapting one of the existing targets closest to your machine)
modipsl/modeles/XIOS/arch/arch-NEW_ARCH.fcm
modipsl/modeles/XIOS/arch/arch-NEW_ARCH.path
modipsl/modeles/XIOS/arch/arch-NEW_ARCH.env
# Note: the netcdf4 library can be parallel or sequential, depending on the version. If the sequential netcdf4 library is
# some functionalities in XIOS can not be used such us using several servers. To link XIOS to the sequantial library, the
# argument --netcdf_lib netcdf4_seq when compiling XIOS. This should be added in modipsl/config/ORCHIDEE_OL/AA_make
# after ./make_xios --netcdf_lib netcdf4_seq ...
# 3b. Add compile options for component ORCHIDEE
# Add following files (by coping and adapting one of the existing targets closest to your machine)
modipsl/modeles/ORCHIDEE/arch/arch-NEW_ARCH.fcm
modipsl/modeles/ORCHIDEE/arch/arch-NEW_ARCH.path
modipsl/modeles/ORCHIDEE/arch/arch-NEW_ARCH.env
# 4. Create makefiles with target NEW ARCH
cd modipsl/util
./ins_make -t NEW_ARCH
# 5. Compile
cd modipsl/config/ORCHIDEE_OL
gmake
```
Notes:

- The name NEW\_ARCH can be changed to another name but needs to be same everywhere
- All arch\_NEW\_ARCH. \* files and AA\_make.gdef must be coherent for the libraries and options choosen
- It is still possible to install without [XIOS](http://forge.ipsl.jussieu.fr/igcmg_doc/wiki/Doc/Tools#XIOS). For that case, you do not need to do 3b above and the compilation is done using **gmake without\_xios**

#### **1.5. Example for LMDZOR\_v5.2 sequential mode with gfortran**

```
# 1. Install configuration LMDZOR_v5.2 in a new modipsl
svn co http://forge.ipsl.jussieu.fr/igcmg/svn/modipsl/trunk modipsl
cd modipsl/util; ./model LMDZOR_v5.2
# 2. Adapt the path to your netcdf which must also be compiled with gfortran, in 3 files:
modipsl/modeles/LMDZ/arch/arch-gfortran.path
modipsl/modeles/ORCHIDEE/arch/arch-gfortran.path
modipsl/util/AA_make.gdef (section gfortran)
# 3. Change default compiling to sequential run mode in main makefile.
In modipsl/config/LMDZOR_v5.2/AA_make
change "-parallel mpi" into "-parallel none" at 3 places.
The name of the executables changes also, therefore change "_phylmd_para_orch.e" into "_phylmd_seq_orch.e" at 2 places
# 4. Recreate makefiles with target gfortran
cd modipsl/util
./ins_make -t gfortran
# 5. Compile as usual
cd modipsl/config/LMDZOR_v5.2; gmake
```
Note 1: for installing in parallel mode with MPI, do as above but adapt the files arch-gfortran.path, arch-gfortran.fcm and AA\_make.gef with suitable compile options. You can use target  $g$ fortran\_CICLAD in AA\_make.gdef as example. Do not do point 3 above.

Note 2: for older version of [ORCHIDEE,](http://forge.ipsl.jussieu.fr/igcmg_doc/wiki/Doc/Models/ORCHIDEE) such as in LMDZOR\_v5, the files in modeles/ORCHIDEE/arch do not exist. Compile options in AA\_make.gdef is used for [ORCHIDEE](http://forge.ipsl.jussieu.fr/igcmg_doc/wiki/Doc/Models/ORCHIDEE) in this case.

The v6 configurations cannot be compiled in sequential mode because [XIOS](http://forge.ipsl.jussieu.fr/igcmg_doc/wiki/Doc/Tools#XIOS) do not compile or run without the MPI library.

# **2. Simulation with libIGCM**

When using [libIGCM](http://forge.ipsl.jussieu.fr/igcmg_doc/wiki/Doc/Tools#libIGCM) on a local PC, the parameters of the default system described in the libIGCM\_sys/libIGCM\_sys\_default.ksh file will be used. You may have to change this file to match your system.

A minimum subset of files located on the shared IGCM account must be downloaded and installed. This directory is called R\_IN in libIGCM\_sys\_default.ksh and it has the default path /home/\${LOGIN}/IGCM.

# **3. Installing rebuild**

The output of old version of the models (ORCHIDEE, LMDZ, INCA, REPROBUS) must be recombined to the total horizontal domain when simulation is done in parallel mode.

The tool for this is called rebuild. The rebuild tool is called in the post-processing phase by [libIGCM](http://forge.ipsl.jussieu.fr/igcmg_doc/wiki/Doc/Tools#libIGCM). Rebuild is a Fortran code included in [IOIPSL](http://forge.ipsl.jussieu.fr/igcmg_doc/wiki/Doc/Tools#IOIPSLandREBUILD). rebuild must be installed and compiled on the local machine. The rebuild can then be used interactively outside libIGCM or in the post-processing phase.

### **Installation**

```
cd modipsl/util
./model IOIPSL_PLUS
# Modify AA_make.gdef for the compiling as above
./ins_make -t new_target
cd ../modeles/IOIPSL/tools
gmake
```
For use with [libIGCM,](http://forge.ipsl.jussieu.fr/igcmg_doc/wiki/Doc/Tools#libIGCM) add the path to your rebuild in libIGCM\_sys/libIGCM\_sys\_default.ksh.

### **Use in interactive mode**

rebuild can also be used interactively. For example create the global file sechiba\_history.nc as following :

./rebuild -h ./rebuild -o sechiba\_history.nc sechiba\_history\_00\*